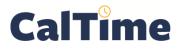

A row can be added to a workday in a timecard, *e.g.*, so that more than two in-out punches can be made for that day—which you might need to do when making more than one friendly name transfer, or so a day can be divided into a worked day with leave taken.

The following demonstrates how to add a row when an employee has both worked and taken leave on the same day.

- Log in to CalTime using RDP access. (See the Internet site, http://caltime. berkeley.edu/access for RDP log-in resources and instructions.)
- 2. Click My Genies.
- 3. Click the Timecard Exceptions Genie.

| Training                                                                  |                                                                     |             |         |     |  |  |  |  |  |  |
|---------------------------------------------------------------------------|---------------------------------------------------------------------|-------------|---------|-----|--|--|--|--|--|--|
| CalTime                                                                   | MY GENIES® T SCHEDULING                                             | G 🛨 MY INFO | RMATION | I   |  |  |  |  |  |  |
| GENERAL V MY GENIES® THE SCHEDULING V MY INFORMATION V                    |                                                                     |             |         |     |  |  |  |  |  |  |
| NON-EXEMPT PAY PERIOD APPROVAL<br>Last Refreshed: 9:03AM Time Period Prev |                                                                     |             |         |     |  |  |  |  |  |  |
| Actions  Approvals                                                        |                                                                     |             |         |     |  |  |  |  |  |  |
| Person ID Name 17 Liffle Code                                             | sed Employee Supervi Who Approved<br>nch Approval Approval Timecard | HCM Manager | REG     | OTS |  |  |  |  |  |  |

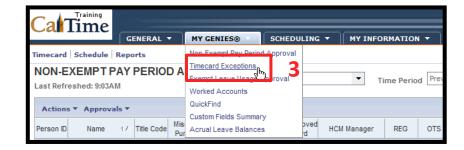

- Click the Show drop-list arrow.
- 5. Click All Non-Exempt Home and Trans. In.

| (                             | CalTi                   | me        | GENERAL | . <b>-</b> MY      | GENIES® 🔻  | SCHEDULIN    |                      | ORMATION -       |  |  |
|-------------------------------|-------------------------|-----------|---------|--------------------|------------|--------------|----------------------|------------------|--|--|
| Timecard   Schedule   Reports |                         |           |         |                    |            |              |                      |                  |  |  |
|                               | TIMECAR<br>Last Refresh |           | PTION   | 8                  | Sho        | None         |                      | Time Period Curr |  |  |
|                               | Actions <b>v</b>        | Approvals | •       |                    |            |              |                      |                  |  |  |
|                               | Employee ID             | Name      | 14      | Home<br>Department | Title Code | Missed Punch | Unexcused<br>Absence | Early In         |  |  |

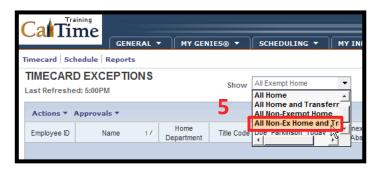

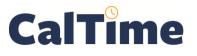

## Supervisor of Non-Exempt Employee (RDP): Splitting a Shift (Insert Row)

| 6. | Select the employee(s) whose timecard needs an | Cal                                                | Training                                                                                  |                        |                                 |                |             |           | Home and<br>Une<br>At |
|----|------------------------------------------------|----------------------------------------------------|-------------------------------------------------------------------------------------------|------------------------|---------------------------------|----------------|-------------|-----------|-----------------------|
|    |                                                |                                                    |                                                                                           | GENERAL                | . 🔻 🛛 🕅                         | Y GENIES®      | SCHED       | ULING 🔻   |                       |
|    | additional row.                                | Timecard                                           | Schedule Re                                                                               | ports                  |                                 |                |             |           |                       |
|    |                                                |                                                    | ARD EXCE                                                                                  | PTIONS                 | 3                               | Sh             | ow All Non- | Ex Home a | anc                   |
|    |                                                | Actions                                            | • Approvals                                                                               | _                      |                                 |                |             |           |                       |
|    |                                                | Employee                                           | D Name                                                                                    | <b>6</b> <sub>1A</sub> | Home<br>Departmen               | t Title Code   | Missed Pu   | nch       |                       |
|    |                                                | 00990100                                           | 02 Anderson00                                                                             | 2, Nick 📐              | AZCSS                           | 4722C          | ×           |           |                       |
| 7. | Click Timecard.<br>7                           | Cali Ti<br>Timecarghesc<br>TIMECAR<br>Last Refresh | aining<br>GENERA<br>thedule Reports<br>DEXCEPTION<br>ed: 9:05AM<br>Approvals T<br>Name 1/ |                        | GENIES® ▼<br>Shor<br>Title Code | All Non-Ex Hom |             | RMATION - | Curr                  |

 Locate the correct date which in this example will be Tue 8/18—and click the Insert Row button.

8

| Ca                                                                     | Time       | GENERAL  | • MY GEN | IES® 🔻 | SCHEDULING - |         | ORMATION |  |  |  |
|------------------------------------------------------------------------|------------|----------|----------|--------|--------------|---------|----------|--|--|--|
| Timecard                                                               | Schedule   | Reports  |          |        |              |         |          |  |  |  |
| *TIMECARD<br>Last Calculated: 9:07AM<br>Time Period Current Pay Period |            |          |          |        |              |         |          |  |  |  |
|                                                                        | Date       | Pay Code | Amount   | In     | Transfer     | Out     | In       |  |  |  |
| Xt                                                                     | Sun 8/17   | •        |          |        | -            |         |          |  |  |  |
| ×±                                                                     | Mon 8/18 🧹 |          |          | 7:00AM | -            | 11:00AM |          |  |  |  |
|                                                                        | Tue 8/19   | -        |          | 7:00AM | -            | 3:30PM  |          |  |  |  |
| Xt                                                                     | nsert Row  | -        |          | 7:00AM | -            |         |          |  |  |  |

 Observe that there are now two rows for Mon 8/18.

|         | Time       | GENERAL     | - MY GEN            | IIES® 🔻    | SCHEDULING    |                                   | ORMATION  | - |
|---------|------------|-------------|---------------------|------------|---------------|-----------------------------------|-----------|---|
| limecar | d Schedule | Reports     |                     |            |               |                                   |           |   |
|         | CARD       | AM.         |                     |            |               | erson002, Nick<br>rent Pay Period | 009901002 | 2 |
| Save    | Actions    | ▼ Punch ▼ A | mount <b>*</b> Accr | uals 🔻 Com | ment 🔻 Approv | vals 🔻                            |           |   |
|         | Date       | Pay Code    | Amount              | In         | Transfer      | Out                               | In        |   |
| X t     | Sun 8/17   | -           |                     |            |               | -                                 |           |   |
| X t     | Mon 8/18   | • •         |                     | 7:00AM     |               | 11:00AM                           |           |   |
| Xt      | Mon 8/18   | 4           |                     |            |               | _                                 |           |   |

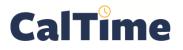

 Click the Pay Code droplist arrow, and add the Pay Code, Sick Leave Taken, to the second row for Mon 8/18.

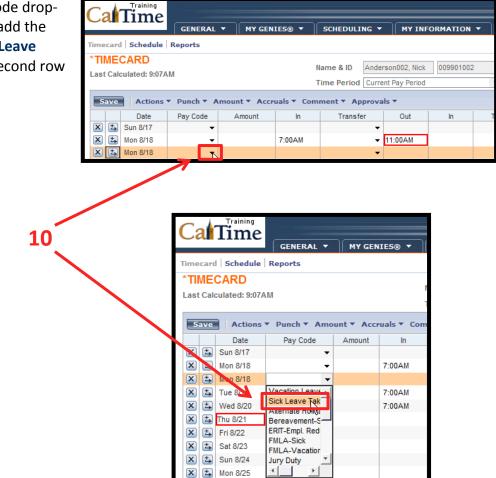

**11.** Add the sick leave taken to the **Amount column**.

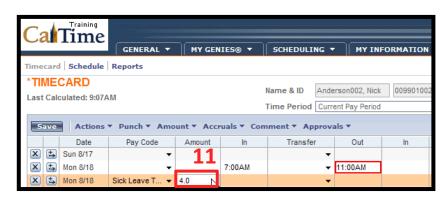

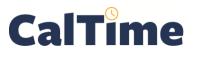

## Supervisor of Non-Exempt Employee (RDP): Splitting a Shift (Insert Row)

| 12. |                | we to store the store the timecard.                                                                                                    |                                                                                                    | Training<br>Time<br>Schedule                                                                  | GENERAL -<br>Reports                          | MY GEN                                         | IIES® 🔻                           | SCHEDULI              | NG 🔻 🗌 MY IN                            | FORMATI | ON                     |
|-----|----------------|----------------------------------------------------------------------------------------------------|----------------------------------------------------------------------------------------------------|-----------------------------------------------------------------------------------------------|-----------------------------------------------|------------------------------------------------|-----------------------------------|-----------------------|-----------------------------------------|---------|------------------------|
|     |                | 12                                                                                                    | *TIMEC<br>Last Calcu                                                                                                    | ilated: 9:07A                                                                                 |                                               |                                                |                                   |                       | Anderson002, Nick<br>Current Pay Period |         | 1002                   |
|     |                | 12                                                                                                    | X                                                                                                    | Actions<br>Date<br>Sun 8/17<br>Mon 8/18<br>Mon 8/18                                           | Pay Code                                      | Amount                                         | In<br>7:00AM                      | nment ▼ Ap<br>Transfe | -                                       | In      |                        |
|     | NOTE:<br>NOTE: | The word <b>TIMECARD</b><br>will change from<br>orange to black, once<br>the timecard has been<br>saved.<br>A <b>Shift</b> total of 4.0<br>displays. | Timecard Sche<br>TIMECARD<br>Last Saved: Sr1:<br>Save: Ac<br>Save: Ac | GENER<br>edule Reports<br>)<br>2AM<br>ctions V Punch<br>ate Pay C<br>177<br>178<br>Sick Leave | Amount      Accruals      Amount     Accruals | Name & ID<br>Time Peri<br>Comment  Comment  AM | Anderson002,<br>od Current Pay Pe | eriod In              | HY LINKS      Transfer     Out          | 4.0 8   | ge Pas<br>Daily<br>3.0 |
|     |                | The <b>Daily Total</b> equals<br>8.0 hours, which<br>includes the 4.0 hours<br>of Sick Leave Taken.                                                  |                                                                                                    |                                                                                               |                                               |                                                |                                   |                       |                                         |         |                        |

 When done, click Log Off or Reports, or click My Genies to choose another Genie.

| Cal               | Time       | GENERAL -      | MY GEN     | IIES® 🔻 | SCHEDULING -                                           | MY IN    | FORMATION |          |     | Off   C a | nge Pa | ssword   Help |
|-------------------|------------|----------------|------------|---------|--------------------------------------------------------|----------|-----------|----------|-----|-----------|--------|---------------|
| Timecard          | Schedule   | Reports        |            |         |                                                        |          |           | 10       |     |           |        |               |
| TIMEC<br>Last Sav | ed: 9:12AM | ▼ Punch ▼ Amo  | ount - Acc |         | Name & ID Ande<br>Time Period Curro<br>Ament T Approva |          |           | 2        |     |           |        |               |
|                   | Date       | Pay Code       | Amount     | In      | Transfer                                               | Out      | In        | Transfer | Out | Shift     | Daily  | Cumulative    |
| X 🕹               | Sun 8/17   | -              |            |         | -                                                      |          |           | +        |     |           |        |               |
| X 🕹               | Mon 8/18   | Sick Leave T 👻 | 4.0        |         | -                                                      |          |           | •        |     |           |        |               |
| Xt                | Mon 8/18   | -              |            | 7:00AM  | -                                                      | 11:00AM  |           |          |     | 4.0       | 8.0    | 8.0           |
|                   | Tue 8/19   | -              |            | 7:00AM  | -                                                      | 3:30PM B |           | R        |     | 8.0       | 8.0    | 16.0          |